**منظور از ويرايش سنتي مجموعه عمليات كپي بخشهاي تكراري متن و يا جابه جا كـردن بخـشهايي از متن است كه قبلاً نوشته ايم. و حذف بخشهايي از متن و در نهايت اصلاحات كلي.** 

**در مقوله كپي كردن بخشي از متن و يا جابجايي كه نكته خاصي وجود ندارد. فقط كافيست بخش مورد** نظر را انتخاب کرده از منوی ترکیب کلیدهای Ctrl + c یا  $x$  + Ctrl ( منظور فشردن همزمان کلیــد ) Ctrl و *c* **يا** *x* **است ) استفاده كنيد تا محتويات متن به " تخته نگهدار" منتقل و يا كپي شود ( اين كليـدها ميـانبر منوهاي** *Copy* **و** *Cut* **از منوي** *Edit* **هستند) و سپس در مكانهاي مورد نظر با فشردن همزمـان** *v* + *Ctrl* **بچسانيد ( اين هم ميانبر زير منوي** *Paste* **از منوي** *Edit* **است). تنها مساله در انتخاب بخشهاي مـورد نظـر است انتخاب معمولي متن يعني انتخاب به ترتيب جملات و كلمات پشت سر هم بـا فـشردن كليـد شـيفت و جابجا كردن مكان نماي متن انجام مي شود كه قبلاً هم گفته شود.** 

**براي انتخاب يك بخش غير متوالي اگر چهارچوب زير را داشته باشد.** 

*Sample Text to be Selected*  *and cutted or copied to*  *clip board inordinarily* 

**يعني بتوان بخشها را بصورت يك مستطيل مرتب كرد مي توان روش زير را بكار برد:** 

**كليد** *Alt* **را فشرده و مستطيل مورد نظر را با كليك كردن موشواره در يكـي از گوشـه هـا و انتقـال**

**موشواره به انتهاي ديگر در حاليكه كليد را رها نكرده ايد؛انتخاب كنيد.** 

**اما در بقيه موارد ويـرايش سـنتي چنـد نكتـه مفيـد وجـود دارد. بـراي اعمـال فرورفتگـي هـا در**

Olympiad.roshd.ir

**متن**(*Indent* (**ها روش بسيار ساده اي وجود دارد.** 

**اولاً كه هنگام نوشتن دقت كنيد كه اين فرورفتگيها رعايت شود. ثانياً هر گاه خواستيد پس از نوشـتن تغييري در فرورفتگي ها ايجاد كنيد خطوط مورد نظر را انتخاب كنيد و سـپس كليـدهاي** *v* + *Shift* + *Ctrl* **براي حذف فرورفتگي متن و** *I* + *Shift* + *Ctrl* **براي ايجاد فرورفتگي در متن استفاده كنيد. دقت كنيد كـه اين كار در خوانا كردن برنامه بسيار موثر است مثلاً دو نمونه زير را مقايسه كنيد:** 

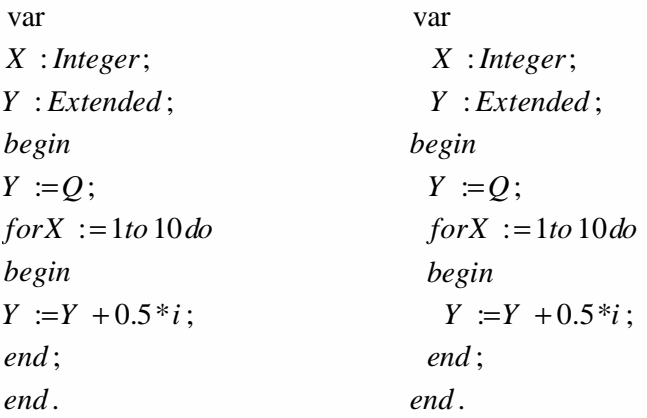

**و بعد، براي اينكه مكان نما را جابجا كنيد خوب كليدهاي نشانگر استفاده مـي شـوند امـا اگـر همـراه** فشردن این کلید، Ctrl را فشار دهید مکان نما در هر بار بین کلمات جابجا می شود نه بین حروف. مشابهاً هر **بار كه براي حذف متن كليد** *BackSpace* **را فشارمي دهيد** *Ctrl***را نگاه داريد يك كلمه را پاك مي كند. آخرين مطلب در مورد اصلاحات كلي است.فرض كنيد در بخش بزرگي از مـتن بجـاي كلمـه 1***Form* همه جا از کلمه FM1 استفاده کرده اید و حال به دلایلی می خواهید کلا هر جا که در این بخش بزرگ FM1 و<mark>جود دا</mark>رد آن را با *Form*1 جایگزین کنید ک<mark>افیس</mark>ت ابتدا آن ب<mark>خش</mark> متن را با روشهایی که قبلاً توضــیح داده **شد انتخاب كرده و از منوي** *Edit* **گزينه** *Replace* **را انتخاب كنيد. اين گزينه جابجا كردن كلمات است. يك**Olympiad.roshd.ir

کادر محاوره<sup>1</sup> گشوده می شود. درون کادر بجای در مقابل *Text to find کلمه Fm*1 را وارد کرده و در مقابل **يك فاصله** *with Replace* **كلمه** 1*Form* **را بنويسيد. سپس** *All Replace* **را از بين تكمه ها انتخاب كنيـد. اصلاح مورد نظر در متن صورت خواهد پذيرفت.** 

**تعميم اين روش براي هر دو كلمه اي را به شما واگذار مي كنيم!** 

*Dialog Box<sup>1</sup>*

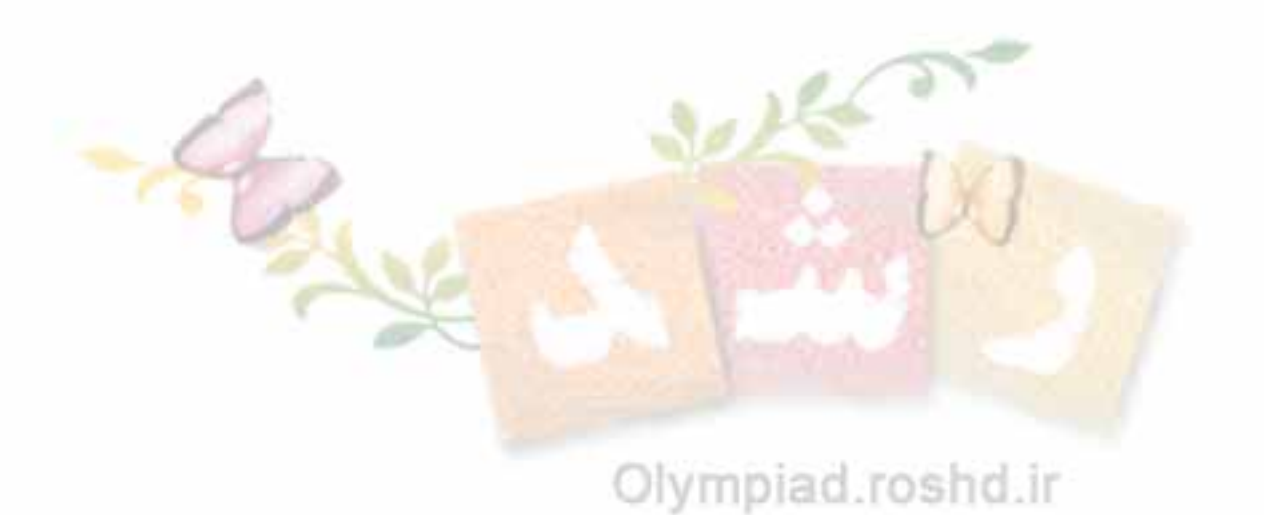